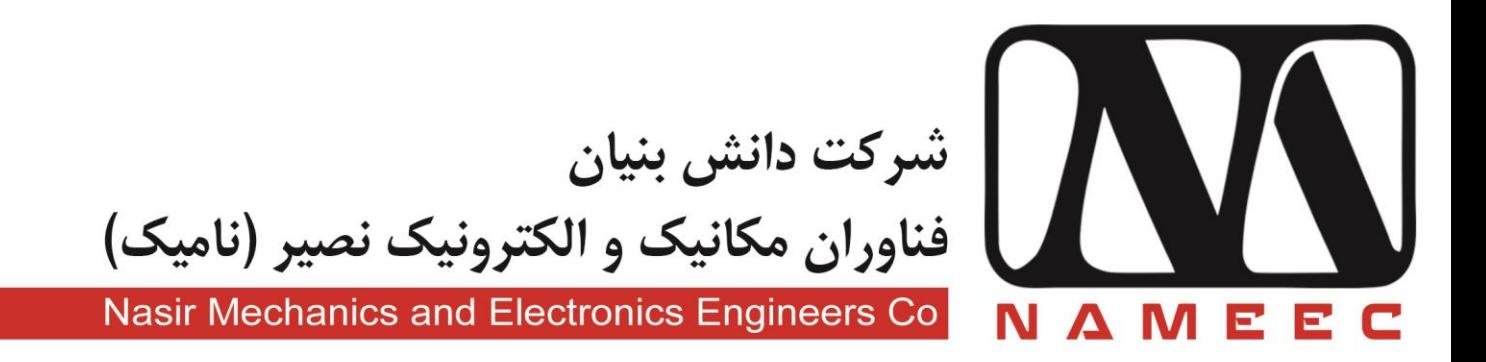

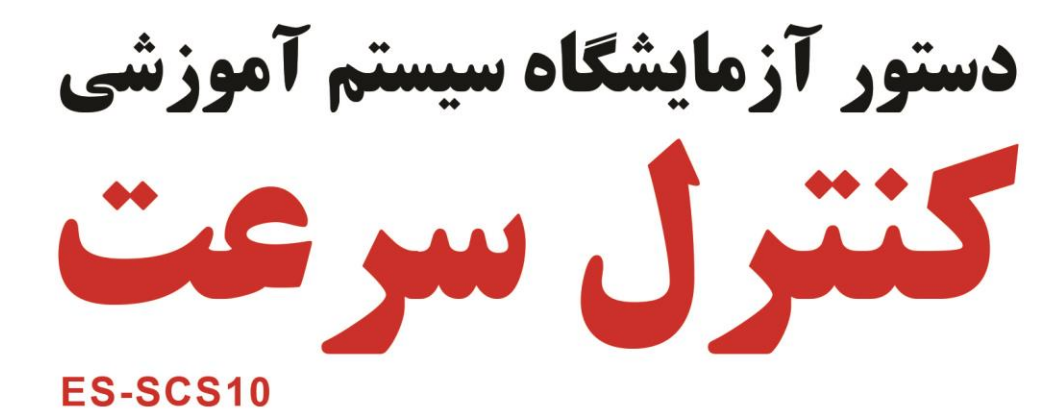

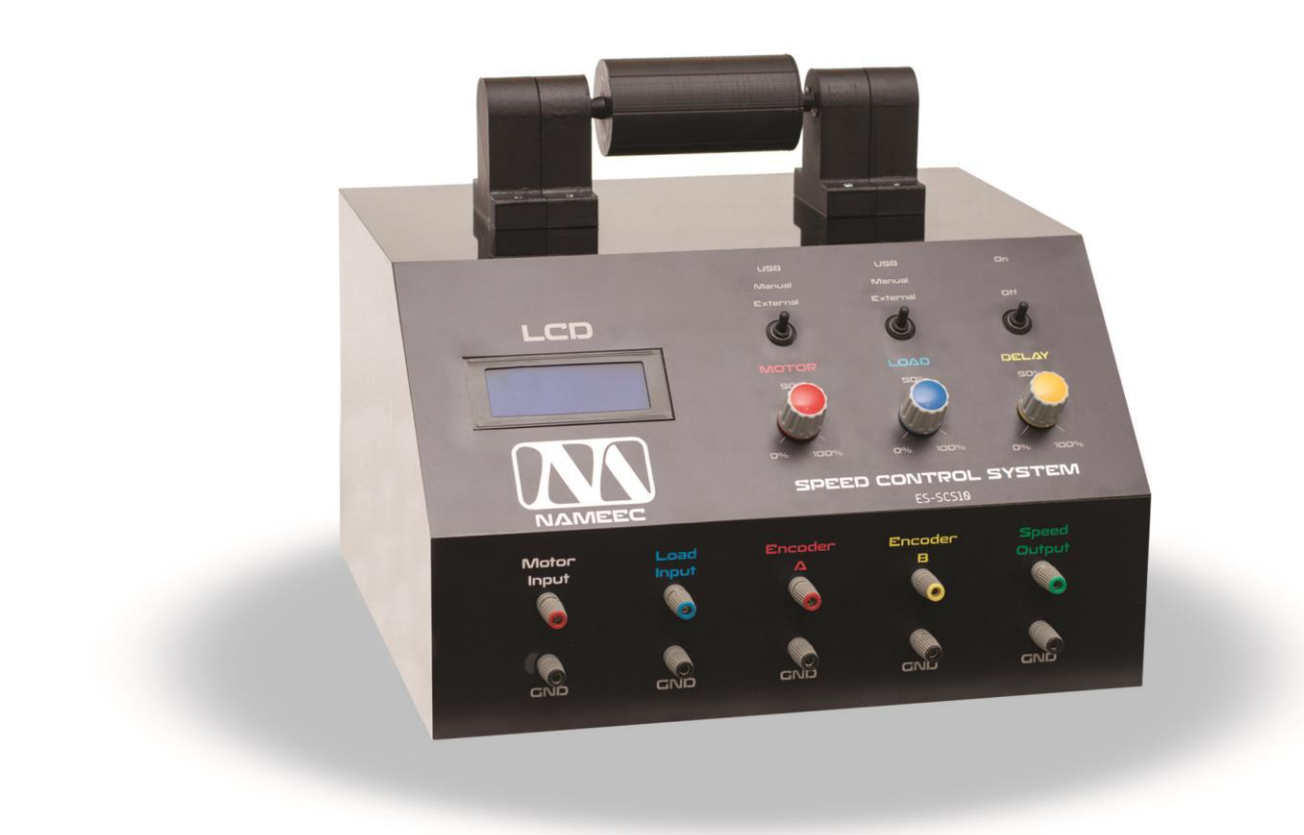

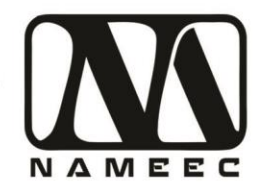

## **فهرست**

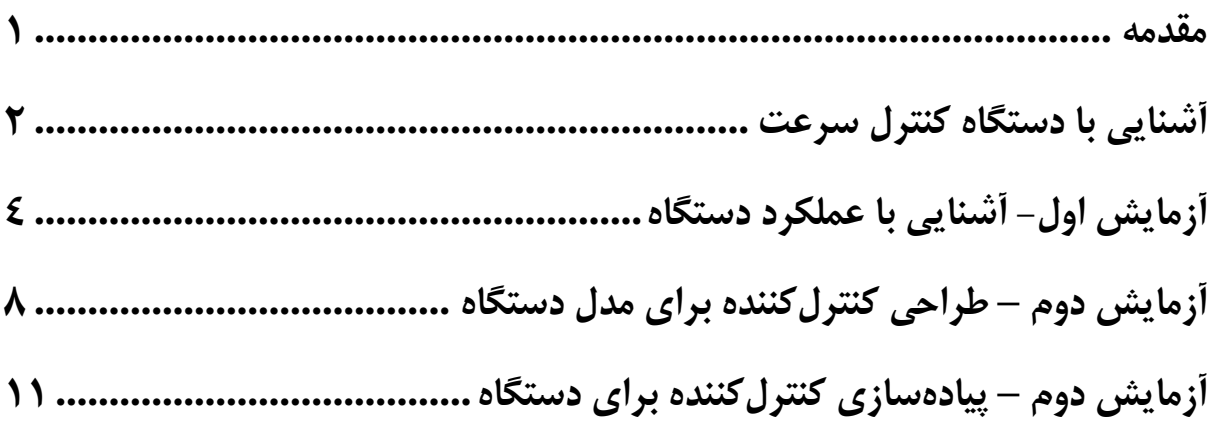

## **فهرست تصاویر**

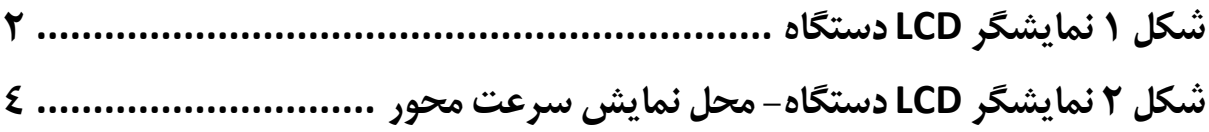

تهران، خیابان دکترشریعتی، نرسیده به پل سیدخندان، دانشکده برق دانشگاه صنعتی خواجه نصیرالدین طوسی، مرکز رشد، ساختمان صنایع، طبقه اول، واحد ١٢٠ Unit 120, 1th Floor, Technology Development Center, Faculty of Electrical Engineering, K.N. Toosi University of Technology, Seyed-Khandan bridge, Shariati Ave., Tehran, Iran. • Telefax +98 21 88469082 • info@NAMEEC.ir تلفكس: ٨٢-٨٨٣٤٩٨٨١-٢١٠ NAMEEC.ir  $\bullet$ 

أ

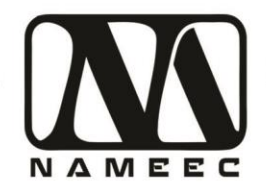

#### <span id="page-2-0"></span>**مقدمه**

این مکتوب دستور کار آزمایشگاهی برای انجام مجموعهای از آزمایشها با استفاده از دستگاه کنترل سرعت است. بهطورکلی هدف از طراحی دستور کار و دستگاه کنترل سرعت آشنایی دانشجویان با سیستمهای واقعی و عملی است که در آینده در محیطهای صنعتی و تجاری با آنها مواجه خواهند شد.

برای انجام آزمایشها با استفاده از این دستگاه نیاز به دانش از اولیه استفاده از نرمافزارهای متلب و سیمولینک است. برای این منظور درصورتیکه دانشجویان با این نرمافزار آشنایی ندارند میتوانند به مراجع نرمافزار متلب مانند راهنمای کاربردی متلب نوشته نیما جمشیدی و آموزش کاربردی مباحث پیشرفته برق با نرمافزار متلب نوشته نیما جمشیدی مراجعه نمایند. درصورتیکه امکان دسترسی به دو کتاب فوق وجود نداشته باشد میتوانید از آدرس سایتهای زیر نیز استفاده نمایید.

<http://rahilzargarinejad.ir/Lab/LabNotesZargarinejadNikfar.pdf>

<http://mechanicsoft.ir/2016/06/05/matlab-quick-tutorial/>

<http://mechanicsoft.ir/tag/matlab/>

[http://adelshojaei.ir/1391/07/15/learning-tutorial-curve-fitting-toolbox-matlab](http://adelshojaei.ir/1391/07/15/learning-tutorial-curve-fitting-toolbox-matlab-software/)[software/](http://adelshojaei.ir/1391/07/15/learning-tutorial-curve-fitting-toolbox-matlab-software/)

تهران، خیابان دکترشریعتی، نرسیده به پل سیدخندان، دانشکده برق دانشگاه صنعتی خواجه نصیرالدین طوسی، مرکز رشد، ساختمان صنایع، طبقه اول، واحد ۱۲۰ Unit 120, 1th Floor, Technology Development Center, Faculty of Electrical Engineering, K.N. Toosi University of Technology, Seyed-Khandan bridge, Shariati Ave., Tehran, Iran. · Telefax +98 21 88469082 · info@NAMEEC.ir تلفكس: ٨٢-٨٨٣٤٩-٢١-٢١ NAMEEC.ir  $\bullet$ ٠

1 **)1(**

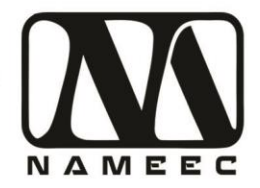

#### <span id="page-3-0"></span>**آشنایی با دستگاه کنترل سرعت**

دستگاه کنترل سرعت بر اساس سیستمهای کنترل سرعت و بر پایه سیستمهای سرو مکانیک مانند ماشینهای نورد یا غلتک طراحی شده است. نیروی محرکه این دستگاه از یک موتور جریان مستقیم ۱۲ ولت بدون گیربکس و یک موتور ۱۲ ولت جریان مستقیم بهعنوان بار تأمین میشود که از طریق یک محور به هم متصل شدهاند. هر دو موتور مجهز به سنسور شفت انکودر میباشند که نوعی سنسور نوری است. سرعت دستگاه از طریق همین سنسورها اندازهگیری میشود. در قسمت پشت دستگاه کلید روشن خاموش دستگاه قرار دارد که تغذیه ۲۲۰ ولت برق شهر دستگاه را قطع و وصل مینماید. کابل  $\rm{USB}$  دستگاه هم از پشت دستگاه خارج شده است. قسمت جلوی دستگاه نمایشگر کریستال مایع به رنگ آبی وضعیت دستگاه را نمایش می دهد. (LCD)

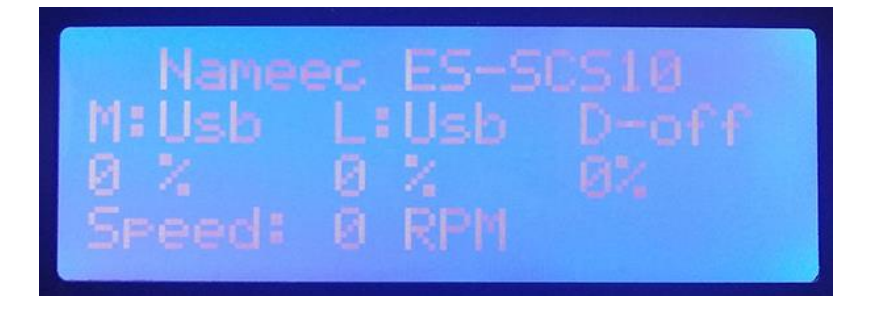

#### <span id="page-3-1"></span>**شکل 1 نمایشگر LCD دستگاه**

در سمت راست نمایشگر سه سوئیچ ۳ وضعیتی و سه ولوم قرار دارد. سوئیچ و ولوم اول برای کنترل موتور، سوئیچ و ولوم دوم برای کنترل بار و سوئیچ و ولوم سوم برای کنترل میزان تأخیر دستگاه در نظر گرفتهشده است. درصورتیکه کلید اول که بر روی آن لغت موتور نوشتهشده است در وضعیت USB قرار گیرد کنترل موتور از طریق فرمانها ارسالشده از طریق پورت USB و نرمافزار متلب و سیمولینک انجام میشود. درصورتیکه سوئیچ در وضعیت Manual قرار بگیرد از طریق ولوم موتور کنترل خواهد شد. درصورتیکه در وضعیت External قرار بگیرند دستگاه از طریق سوکتهای قسمت پایین کنترل میشود. وضعیت سوییچ و ولوم بار نیز مشابه سوییچ و ولوم موتور است. درصورتیکه سوییچ تأخیر در وضعیت خاموش قرار بگیرد تأخیر بیاثر شده و در کنترل دستگاه تأثیری نخواهد داشت. درصورتیکه تأخیر روشن شود میزان تأخیر کنترل به میزان عدد ولوم به سیستم اعمال خواهد شد.

در قسمت پایین دستگاه سه جفت سوکت قرار دارد. جفت اول ورودی موتور دستگاه است که میتواند ولتاژ بین ۰ تا ۵ ولت را دریافت نماید. بر اساس ولتاژ دریافتی درصورتیکه موتور در وضعیت External قرار داشته باشد کنترل دستگاه از طریق این سوکت انجام خواهد شد. دو جفت سوکت بعدی برای بار دستگاه هستند و عملکردی مشابه سوکتهای موتور دارند. جفت سوکت آخر خروجی سرعت دستگاه است که میتوان از آن برای کنترل دستگاه بهصورت آنالوگ

<u>(۲)</u><br>—

تهران، خیابان دکترشریعتی، نرسیده به پل سیدخندان، دانشکده برق دانشگاه صنعتی خواجه نصیرالدین طوسی، مرکز رشد، ساختمان صنایع، طبقه اول، واحد ۱۲۰ Unit 120, 1th Floor, Technology Development Center, Faculty of Electrical Engineering, K.N. Toosi University of Technology, Seyed-Khandan bridge, Shariati Ave., Tehran, Iran. · Telefax +98 21 88469082 · info@NAMEEC.ir تلفكس: ٨٢٠-٨٨٣۶٩٠٨٢.  $\bullet$ NAMEEC in  $\bullet$ 

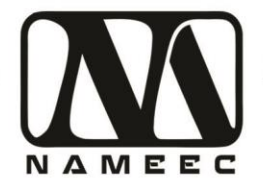

استفاده نمود. خروجی سرعت در تمام حالتهای کنترلی فعال بوده ولی ورودی کنترل موتور و بار در حالت External سویچ موتور فعال میشود.

توجه داشته باشید ولتاژ موتور ۱۲ ولت است که با استفاده از یک تقویتکننده خطی راهاندازی شده است. همچنین بار به روش کنترل جریان راهاندازی شده است که تا ۳۵۰ میلیآمپر جریان به موتور بار اعمال میگردد. تقویتکننده بار نیز بهصورت خطی طراحیشده تا باالترین کیفیت کنترلی را ارائه دهد.

اطالعات نمایش داده شده بر روی صفحه نمایش دستگاه شامل وضعیت سوئیچها، وضعیت ولوم ها و مقدار خواندهشده از سنسور است. اعداد خوانده شده از سنسورها بهصورت تبدیل و کالیبره شده با واحد دور بر دقیقه )RPM )میباشد.

تهران، خیابان دکترشریعتی، نرسیده به پل سیدخندان، دانشکده برق دانشگاه صنعتی خواجه نصیرالدین طوسی، مرکز رشد، ساختمان صنایع، طبقه اول، واحد ۱۲۰ Unit 120, 1th Floor, Technology Development Center, Faculty of Electrical Engineering, K.N. Toosi University of Technology, Seyed-Khandan bridge, Shariati Ave., Tehran, Iran. · Telefax +98 21 88469082 · info@NAMEEC.ir  $\bullet$ NAMEEC.ir تلفكس: ٨٢-٨٨٣٤٩-٢١- $\bullet$ 

<u>(۳)</u><br>—

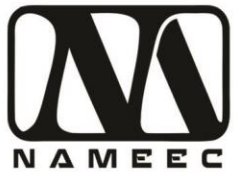

# <span id="page-5-0"></span>**آزمایش اول- آشنایی با عملکرد دستگاه**

هدف از این آزمایش به دست آوردن پارامترهای ناشناخته دستگاه کنترل سرعت است. دستگاه کنترل سرعت دارای سنسور شفت انکودر است. خروجی سنسور به صورت کالیبره شده بر روی دستگاه و نرمافزار سیمولینک قابل مشاهده است. در این آزمایش ابتدا جداول زیر را با مقادیر مناسب پرکنید و به سؤاالت پاسخ دهید. برای راهاندازی دستگاه، سوییچ موتور و بار را بر روی حالت Manual قرار داده و کلید تأخیر )Delay )را بر روی حالت off قرار دهید. در این حالت با تنظیم ولوم موتور میتوانید سرعت محور را کنترل کنید.

<span id="page-5-1"></span>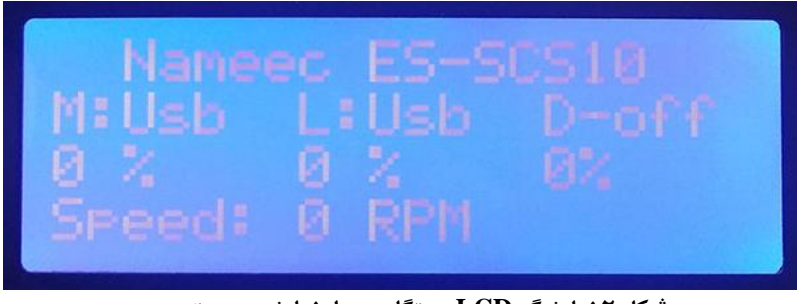

**شکل 2 نمایشگر LCD دستگاه- محل نمایش سرعت محور**

.۱ یکبار با افزایش ولوم موتور در زمان صفر بودن ولوم بار، آستانه راهاندازی موتور را پیدا کنید. همین فرایند را بهصورت معادل برای بار نیز انجام دهید. جدول زیر را بر اساس آزمایشها فوق پرکنید.

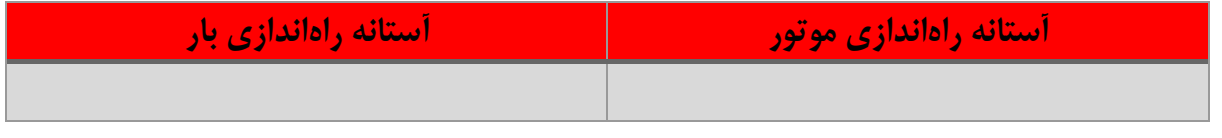

فکر میکنید دلیل اختلاف ناحیه مرده موتور و بار چیست؟

........................................................................................................................................................................................ ........................................................................................................................................................................................

........................................................................................................................................................................................

.۲ ولوم موتور را روی ۵۰ درصد قرار دهید و ولوم بار را بر روی صفر. در این حالت ولوم موتور را به آرامی کم کنید تا محور متوقف شود. آستانه توقف را در جدول زیر مشخص کنید. همین فرایند را برای بار نیز تکرار کنید.

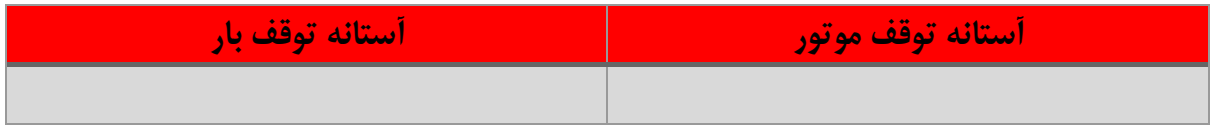

تهران، خیابان دکترشریعتی، نرسیده به پل سیدخندان، دانشکده برق دانشگاه صنعتی خواجه نصیرالدین طوسی، مرکز رشد، ساختمان صنایع، طبقه اول، واحد ۱۲۰ Unit 120, 1th Floor, Technology Development Center, Faculty of Electrical Engineering, K.N. Toosi University of Technology, Seyed-Khandan bridge, Shariati Ave., Tehran, Iran. · Telefax +98 21 88469082 · info@NAMEEC.ir تلفكس: ٨٢-٨٨٣٤٩-٢١- $\bullet$ NAMEEC.ir ٠

دستور أزمايشگاه سيستم أموزشى كنترل سرعت

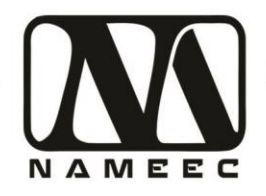

فكر مي كنيد دليل اختلاف آستانه توقف موتور و بار چيست؟

۳. سرعت در آستانه راهاندازی موتور و در آستانه توقف موتور را پیدا کنید.

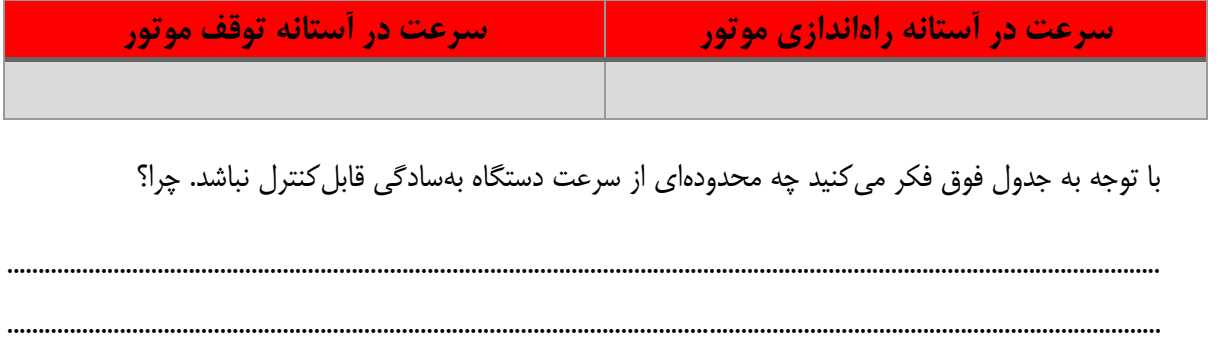

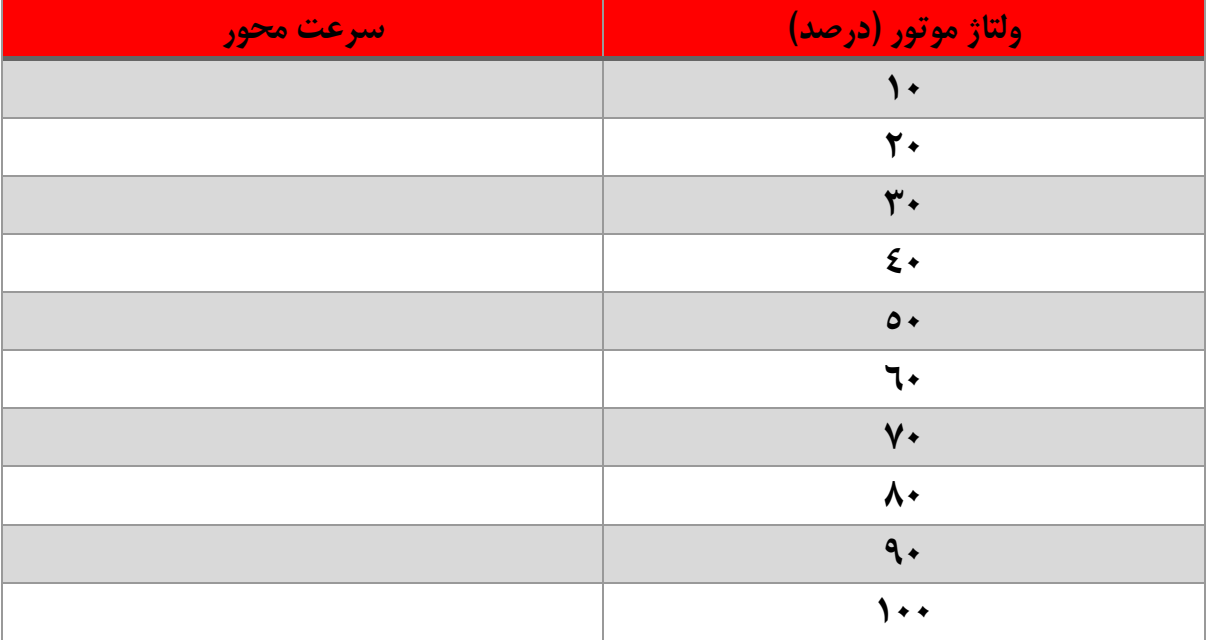

۴. سرعت محور را بر اساس ولتاژ موتور در جدول زیر بنویسید.

تهران، خیابان دکترشریعتی، نرسیده به پل سیدخندان، دانشکده برق دانشگاه صنعتی خواجه نصیرالدین طوسی، مرکز رشد، ساختمان صنایع، طبقه اول، واحد ۱۲۰ Unit 120, 1th Floor, Technology Development Center, Faculty of Electrical Engineering, K.N. Toosi University of Technology, Seyed-Khandan bridge, تلفكس: ٨٢-٨٨٣٤٩-٢١٠ Shariati Ave., Tehran, Iran. · Telefax +98 21 88469082 · info@NAMEEC.ir  $\bullet$ NAMEEC.ir  $\bullet$ 

 $(0)$ 

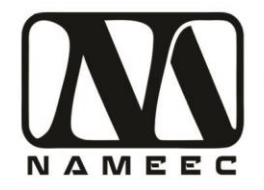

از روی اعداد جدول باال با استفاده از نرمافزار متلب نموداری بکشید و در زیر این سؤال اضافه کنید. به نظر شما رفتار دستگاه خطی است؟ اگر خیر در چه ناحیهای بیشتر غیرخطی است.

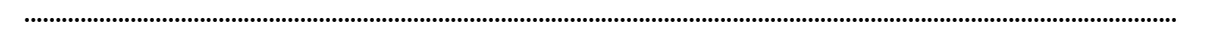

........................................................................................................................................................................................

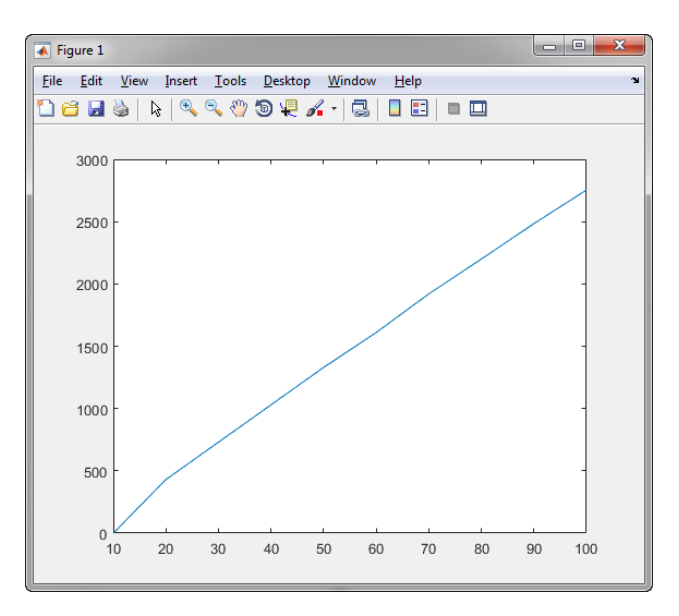

.۵ سرعت محور را بر اساس جریان بار در جدول زیر بنویسید.

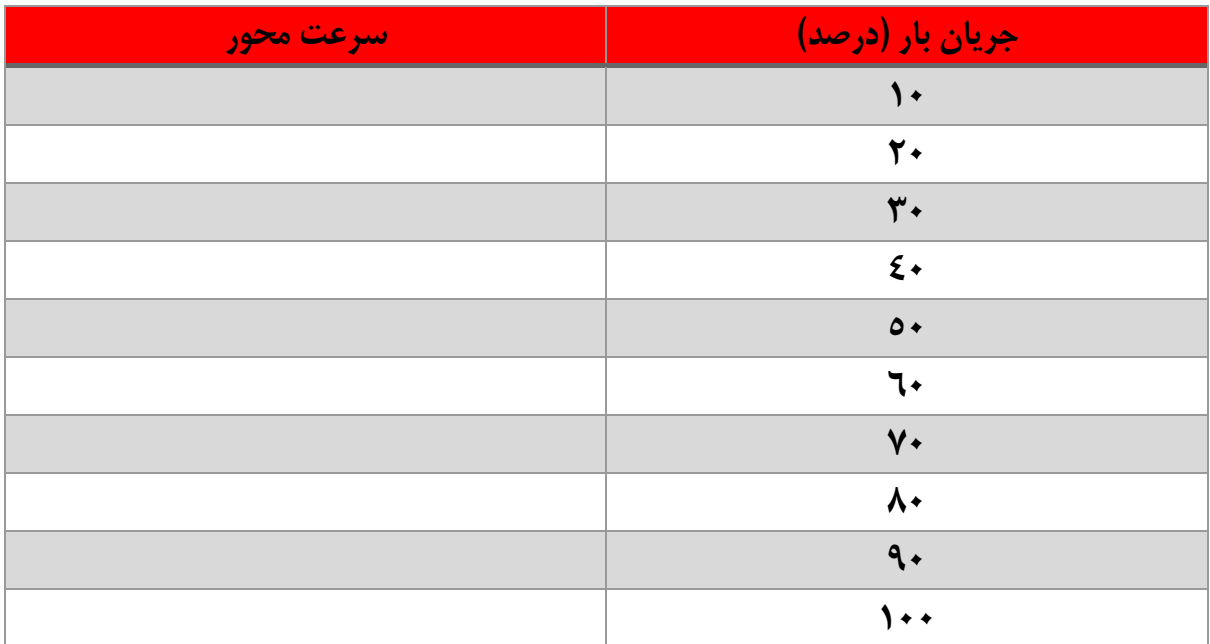

<u>(٦)</u><br>—

تهران، خیابان دکترشریعتی، نرسیده به پل سیدخندان، دانشکده برق دانشگاه صنعتی خواجه نصیرالدین طوسی، مرکز رشد، ساختمان صنایع، طبقه اول، واحد ۱۲۰ Unit 120, 1th Floor, Technology Development Center, Faculty of Electrical Engineering, K.N. Toosi University of Technology, Seyed-Khandan bridge, تلفكس: ٨٢-٨٨٣٤٩-٢١. Shariati Ave., Tehran, Iran. · Telefax +98 21 88469082 · info@NAMEEC.ir  $\bullet$ NAMEEC.ir  $\bullet$ 

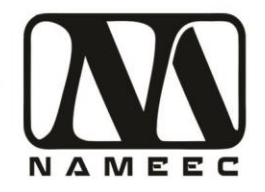

از روی اعداد جدول بالا با استفاده از نرمافزار متلب نموداری بکشید و در زیر این سؤال اضافه کنید. به نظر شما رفتار دستگاه خطی است؟ اگر خیر در چه ناحیهای بیشتر غیرخطی است.

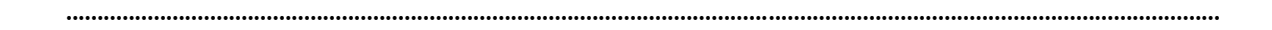

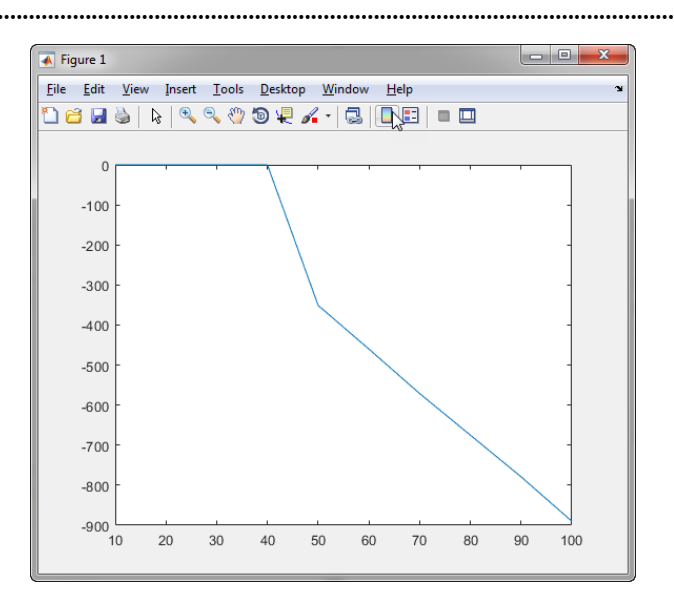

تهران، خیابان دکترشریعتی، نرسیده به پل سیدخندان، دانشکده برق دانشگاه صنعتی خواجه نصیرالدین طوسی، مرکز رشد، ساختمان صنایع، طبقه اول، واحد ۱۲۰ Unit 120, 1th Floor, Technology Development Center, Faculty of Electrical Engineering, K.N. Toosi University of Technology, Seyed-Khandan bridge, تلفكس: ٨٢٠-٨٨٢-٢١٠ Shariati Ave., Tehran, Iran. · Telefax +98 21 88469082 · info@NAMEEC.ir  $\bullet$ NAMEEC.ir  $\bullet$ 

 $(V)$ 

أزمايشگاه سيستم أموزشي كنترل سرعت

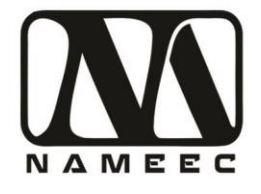

# **آزمایش دوم – طراحی کنترلکننده برای مدل دستگاه**

<span id="page-9-0"></span>.۱ مدل معادل حدودی دستگاه به شکل زیر است.

#### 62.02  $s + 2.286$

مدل فوق را درون نرمافزار سیمولینک ساخته و با استفاده از کنترلکننده P و PI، PD و PID سیستم را کنترل کنید. نتایج کنترل را در زیر بیاورید. در اینجا مطلوب زمان نشست کمتر ۲.۵ ثانیه است. ضرایب کنترلکننده را در جدول زیر بیاورید.

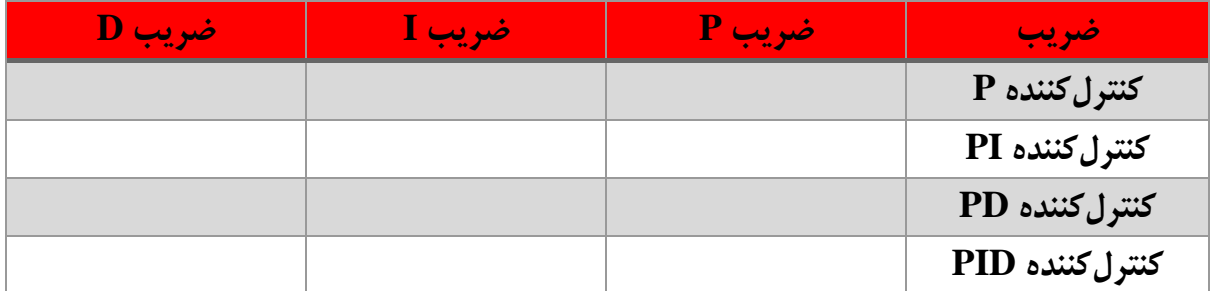

با توجه به پاسخهای کنترلکنندهها به نظر شما چه نوع کنترلکنندهای برای این سیستم کافی است؟

........................................................................................................................................................................................ ........................................................................................................................................................................................

........................................................................................................................................................................................

تصاویر نمودارهای تمامی سیستمهای کنترلشده را در ادامه بیاورید.

تهران، خیابان دکترشریعتی، نرسیده به پل سیدخندان، دانشکده برق دانشگاه صنعتی خواجه نصیرالدین طوسی، مرکز رشد، ساختمان صنایع، طبقه اول، واحد ۱۲۰ Unit 120, 1th Floor, Technology Development Center, Faculty of Electrical Engineering, K.N. Toosi University of Technology, Seyed-Khandan bridge, تلفكس: ٨٢-٨٨۴۶٩-٢١. Shariati Ave., Tehran, Iran. · Telefax +98 21 88469082 · info@NAMEEC.ir NAMEEC.ir  $\bullet$  $\bullet$ 

(^)<br>—

.۲ درصورتیکه بخواهیم عالوه بر زمان نشست کمتر از ۲.۵ ثانیه، سیستم بدون فرا جهش باشد کنترلکنندههای قبلی را دوباره طراحی کنید.

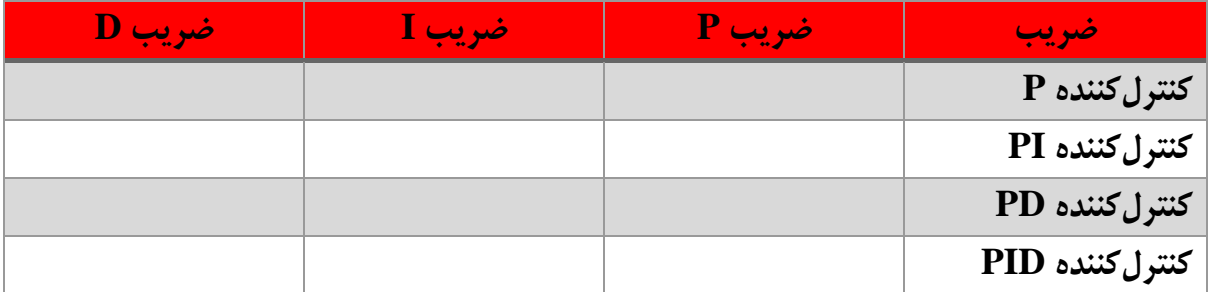

........................................................................................................................................................................................

........................................................................................................................................................................................

........................................................................................................................................................................................

با توجه به پاسخهای کنترلکنندهها به نظر شما چه نوع کنترلکنندهای برای این سیستم کافی است؟

تصاویر نمودارهای تمامی سیستمهای کنترلشده را در ادامه بیاورید.

تهران، خیابان دکترشریعتی، نرسیده به پل سیدخندان، دانشکده برق دانشگاه صنعتی خواجه نصیرالدین طوسی، مرکز رشد، ساختمان صنایع، طبقه اول، واحد ۱۲۰ Unit 120, 1th Floor, Technology Development Center, Faculty of Electrical Engineering, K.N. Toosi University of Technology, Seyed-Khandan bridge, تلفكس: ٨٢-٨٨۴۶٩-٢١. Shariati Ave., Tehran, Iran. · Telefax +98 21 88469082 · info@NAMEEC.ir  $\bullet$ NAMEEC.ir  $\bullet$ 

9 **)9(**

.۳ درصورتیکه بخواهیم عالوه بر زمان نشست کمتر از ۱ ثانیه، سیستم بدون فرا جهش باشد کنترلکنندههای قبلی را دوباره طراحی کنید.

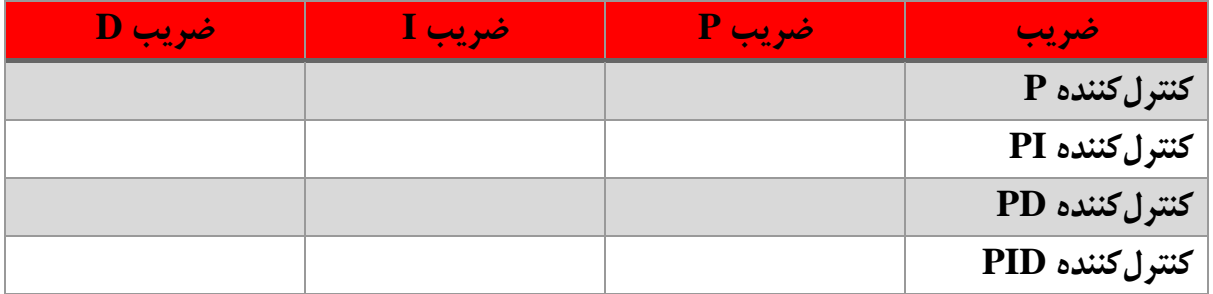

........................................................................................................................................................................................

........................................................................................................................................................................................

........................................................................................................................................................................................

با توجه به پاسخهای کنترلکنندهها به نظر شما چه نوع کنترلکنندهای برای این سیستم کافی است؟

تصاویر نمودارهای تمامی سیستمهای کنترلشده را در ادامه بیاورید.

تهران، خیابان دکترشریعتی، نرسیده به پل سیدخندان، دانشکده برق دانشگاه صنعتی خواجه نصیرالدین طوسی، مرکز رشد، ساختمان صنایع، طبقه اول، واحد ۱۲۰ Unit 120, 1th Floor, Technology Development Center, Faculty of Electrical Engineering, K.N. Toosi University of Technology, Seyed-Khandan bridge, تلفكس: ٨٢-٨٨۴۶٩-٢١. Shariati Ave., Tehran, Iran. · Telefax +98 21 88469082 · info@NAMEEC.ir  $\bullet$ NAMEEC.ir  $\bullet$ 

(\ + )<br><u>|</u>

دستور أزمايشگاه سيستم أموزشي كنترل سرعت

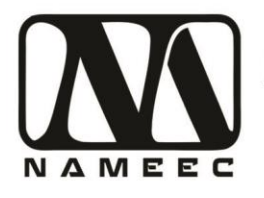

## <span id="page-12-0"></span>**آزمایش دوم – پیادهسازی کنترلکننده برای دستگاه**

- .۱ کنترلکننده مناسبی که در بخش سوم آزمایش قبل طراحی کردید را بر روی دستگاه پیادهسازی کنید. برای این منظور از فایل پایه SCS10\_1\_Monitor.slx استفاده کنید. میزان مطلوب سرعت در این آزمایش ۱۵۰۰ دور بر دقیقه است. طول زمان شبیهسازی را ۱۰ ثانیه قرار دهید. نتایج پیادهسازی را در ادامه بیاوردید.
- .۲ طول زمان شبیهسازی را به ۲۰ ثانیه افزایش دهید و یک پله بهاندازه ۵۰ درصد به بار در زمان ۱۰ ثانیه وارد کنید. میزان فروجهش اعمالشده را محاسبه کنید و نتایج پیادهسازی را در ادامه بیاورید.
- .۳ برای بهبود میزان فروجهش ضرایب کنترلکننده را تغییر داده یا از کنترلکنندههای دیگر استفاده کنید. نتایج پیادهسازی را در ادامه بیاورید.
	- .4 سعی کنید با تغییر استراتژی کنترل یا اضافه کردن المانهای غیرخطی کیفیت کنترل را افزایش دهید. نتایج بهدستآمده را توضیح دهید و نتایج پیادهسازی را در ادامه بیاوردید.

تهران، خیابان دکترشریعتی، نرسیده به پل سیدخندان، دانشکده برق دانشگاه صنعتی خواجه نصیرالدین طوسی، مرکز رشد، ساختمان صنایع، طبقه اول، واحد ۱۲۰ Unit 120, 1th Floor, Technology Development Center, Faculty of Electrical Engineering, K.N. Toosi University of Technology, Seyed-Khandan bridge, Shariati Ave., Tehran, Iran. · Telefax +98 21 88469082 · info@NAMEEC.ir NAMEEC.ir تلفكس: ٨٢-٨٨٣٤٩-٢١- $\bullet$  $\bullet$ 

## (1)<br>——

دستگاه کنترل سرعت نامیک ابزاری آموزشی بر اساس سیستم های صنعتی کنترل سرعت مانند دستگاه های نورد و برش، رنگ آمیزی، برخی ماشین های CNC و تجهیزات پرکن است. در عمل این دستگاه می تواند یک سیستم سرو سرعت باشد. در این دستگاه سرعت یک موتور جریان مستقیم از طریق ولتاژ آن کنترل و بار متصل به موتور از طریق یک ژنر اتور جریان مستقیم به موتور اعمال می گردد. با تغییر میزان بار موتور از طریق ژنراتور شرایط مختلفی بر ای کنترل دستگاه به وجود خواهد آمد.